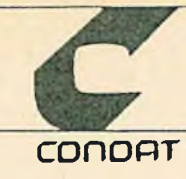

**Gedanken zu einem System zur Fortschreibung von Netzattributen**

für die Arbeitsgruppe "Raumbezugssysteme und Kartierung"

des KOSIS-Verbundes

C o n d a t GmbH Schlüterstraße 54 D 1000 Berlin 12 Tel: 030/882 69 74

Stand: 23.05.86

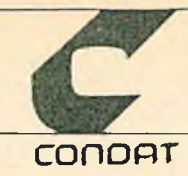

# **Inhaltsverzeichnis**

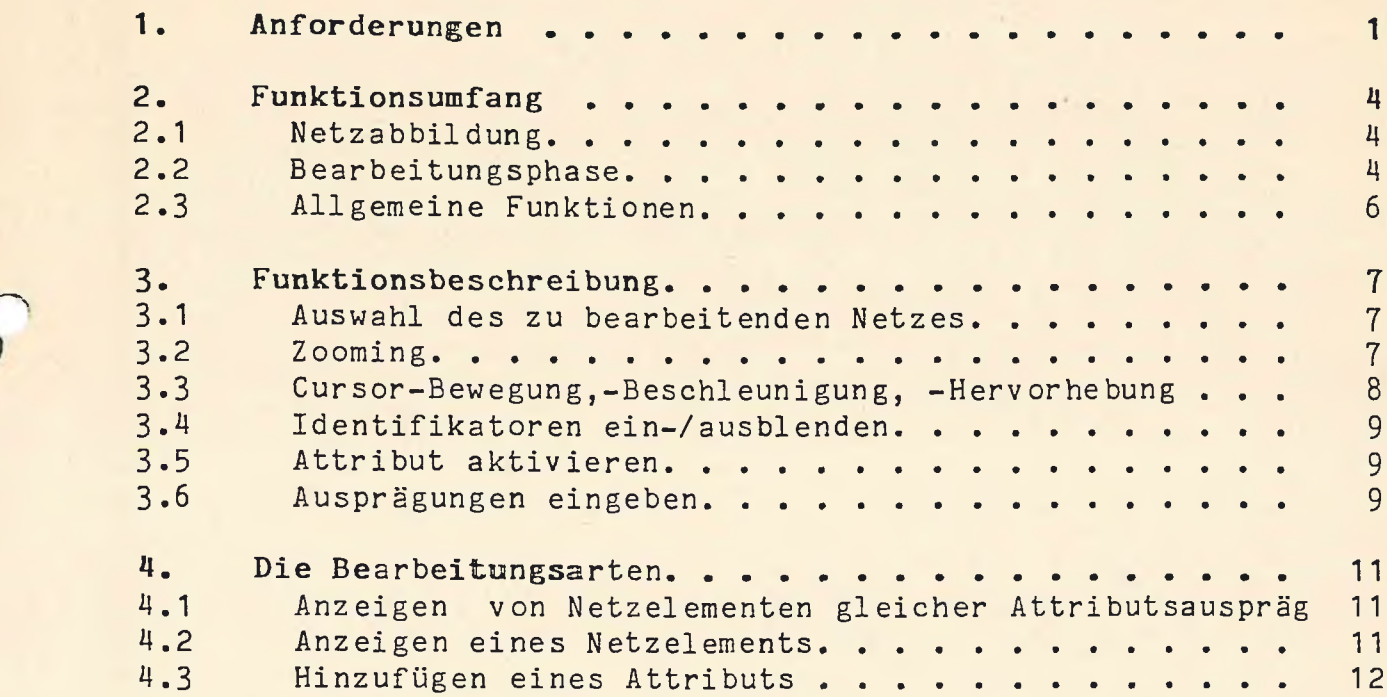

**/<r** t ö

 $\lambda$ 

 $\overline{\phantom{a}}$ 

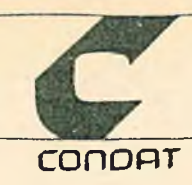

Anforderungen

#### 1. Anforderungen

Die Erfassung und Fortschreibung von Merkmalsausprägungen von Daten, die sich auf Straßen-, Wege- und Verkehrsliniennetze beziehen, werden bisher im SINETZ alphanumerisch über Kommandos vorgenommen. Die enorme Fehleranfälligkeit dieses Verfahrens und die Tatsache, daß viele Netzattribute bei der Datenerhebung (z.B. bei Feldvergleichen) oder bei der Generierung (z.B. Planungsvorgaben) in eine kartografische Unterlage eingetragen werden, fordert gerade dazu heraus, eine Fortschreibungsmethode zu suchen, die die Möglichkeiten einer optischen Erkennung der zu bearbeitenden Netzelemente nutzt und das Hinzuspielen bzw. Abändern von Attributen auf grafisch-interaktivem Wege unterstützt.

Dem Entwurf einer Benutzerführung für ein solches Fortschreibungssystem sei eine Analyse bisher verwendeter und zukünftig denkbarer Attribute vorangestellt.

Zunächst gilt es eine Begriffserklärung zu geben. Unter Attributen sollen im folgenden Werte, Bezeichnungen oder Merkmale oder Kombinationen daraus verstanden werden, die einem Netzelement (Knoten, Segment oder Masche) als Zahl. Buchstabenfolge (Name) oder Sonderzeichen zugeordnet werden.

Beispiele für ein einfaches Attribut sind ein Straßenname, eine Liniennummer, ein Straßentyp.

Beispiele für ein kombiniertes Attribut sind ein Hausnummernbereich, der sich aus den Teilattributen Hausnummer-von, Hausnummer-bis und Zähltyp zusammensetzt oder das Attribut "eingeschränktes Verbotsschild", das sich aus den Teilattributen Verkehrszeichen (Bedeutung) und Gültigkeitsanfang, Gültigkeitsende zusammensetzt.

Die Zuordnung zum entsprechenden Netzelement erfolgt über einen Identifikator, wie Knoten-, Segment- oder Maschennummer. Die Identifikatoren sind grundlegender Bestandteil der Netzstruktur und in die grafische Darstellung der Netze mit einbezogen. Für den Benutzer des interaktiven grafischen Systems ist die Kenntnis des Identifikators jetzt noch eine zusätzliche Hilfe, aber nicht

Fortschreibung von Netzattributen 23 .05.86 1

 $\mathbf{1}$ 

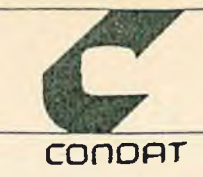

Anforderungen

mehr Voraussetzung. Er kann aufgrund seiner Kenntnis des Netzes aus Erfahrung oder kartografischer Vorlage die gewünschten Netzelemente entweder über ein bewegliches Fadenkreuz (Cursor) oder über die Identifikatoren ansteuern.

Neben der Frage der Komplexität der einfachen oder mehrfachen Attribute existiert noch das Problem der verschiedenen Zuordnungsmöglichkeiten zu den Netzelementen.

So kann ein Attribut einem Segment auf verschiedene Arten zugeordnet werden, z.B. einem Segment als ganzes, einer Segmentseite, einem Segmentabschnitt oder nur einem Punkt an oder auf dem Segment. Ein Sonderfall ist die Zuordnung eines knotenabhängigen Attributs zu einem Segment.

Folgende Beispiele sollen die verschiedenen Zuordnungsarten verdeutlichen :

1) einfache, richtungsunabhängige segmentbezogene Attribute

Name, Bezeichnung (Straßenname. Linienbezeichnung) Straßentyp (Klassifikation) Straßenbreite Gleisanzahl, Fahrspuren Länge in m Fahrzeit in Min. IDENTIFIKATOR: Segmentnummer

2) einfache, richtungsabhängige segmentbezogene Attribute

Fahrtrichtung Steigung, Gefälle INDENTIFIKATOR: Segmentnummer, Richtung

3) zusammengesetzte, segmentseitenbezogene (und damit richtungsabhängige) Attribute

Haus-Nr-Bereiche Bebaungsart- u. Höhe IDENTIFIKATOR: Segmentnummer, Segmentseite

4) einfache, richtungsabhängige segmentabschnittsbezogene Attribute

Halteverbote IDENTIFIKATOR: Segmentnummer, zwei Punkte auf dem Segment

Fortschreibung von Netzattributen 23.05.86 2

1

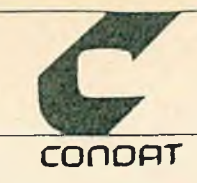

Anforderungen

5) Zusammengesetzte, richtungsabhängige auf einen Segmentpunkt bezogene Attribute

Haltestellen v. Verkehrsmitteln IDENTIFIKATOR: Segmentnummer, Segmentseite, Abstand von einem Endpunkt.

6) Zusammengestzte, richtungsabhängige an einem Segmentpunkt liegende Attribute:

Baumart und -höhe IDENTIFIKATOR: Segmentnummer, Segmentseite, Abstand v. Anfangspunkt, Abstand vom Segment.

p 7) Knotenbezogene und richtungsabhängige Attribute Abbiegespuren

IDENTIFIKATOR: Segmentnummer, Knotennummer Abbiegeverbote IDENTIFIKATOR: Segmentnummer, Knotennummer, betroffenes Zweitsegment

8) Knotenbezogene Atributte

Ampelanlagen IDENTIFIKATOR: Knotennummer

9) maschenbezogene Attribute

Bebaungsgrad Einwohnerzahl Zahl der Arbeitsplätze IDENTIFIKATOR: Maschen-Nr.

Eine wirkungsvolle grafische Unterstützung kann jedoch nicht nur darin bestehen, durch die Netzdarstellung auf dem Bildschirm das Auffinden der betroffenen Netzelemente zu erleichtern und das Hinzufügen von Attributen weiterhin über eine alphanummerische Tastatur bzw. ein Menue vorzunehmen, sondern auch durch geeignete grafische Mittel die Lagebestimmung zu erleichtern. Text- sowie Zahlenbeigaben vorhandener oder veränderter Attribute der Netzelemente sind einzeln oder im Zusammenhang situationsgerecht darzustellen, um Entscheidungen für eventuell notwendige Korrekturen einfach vornehmen zu können.

Fortschreibung von Netzattributen 23 .05.86 3

 $\mathbf{1}$ 

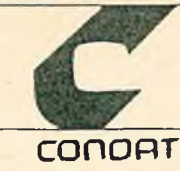

Funktionsumfang

### **2. Funktionsumfang**

### **2.1 Netzabbildung**

Voraussetzung für eine grafische interaktive Unterstützung der Fortschreibung von Netzelementen ist die grafische Darstellung des betreffenden Netzes auf dem Bildschirm.

Das zum Aufbau des Bildes notwendige Programm muß auf die Datenstruktur der darzustellenden Netzdateien (Knoten-, Segment- und ggfs. Maschendatei) abgestimmt sein.

Nach Erscheinen der Netzabbildung auf dem Bildschirm muß sowohl vor Beginn einer Bearbeitung als auch zwischen zwei Bearbeitungsvorgängen eine weitere Auswahl des Kartenausschnitts durch "zooming" möglich sein.

Die Grundform der Netzabbildung zeigt lediglich die Segmente des Netzes in einer einfachen Strichdarstellung, die optional zur besseren Orientierung durch Segment-, Knotennummern und/oder Maschennummern ergänzt werden kann.

In der Bearbeitungsphase werden nach Bedarf zusätzliche Bild- und Schriftelemente eingeführt.

Schließlich muß es auch möglich sein, bestimmte Netzausschnitte mit eventuell komplexen Situationen vom Bildschirm in Form einer hard-copy herunterzuholen, um gegebenenfalls die betreffende Situation zu klären oder zu erörtern.

### 2.2 Bearbeitungsphase

In der Bearbeitungsphase werden 3 verschiedene Funktionsabläufe unterschieden, die sich wiederum je nach Zuordnungsart der ausgewählten Attribute in sich unterscheiden.

Fortschreibung von Netzattributen 23 .05.86 4

**2**

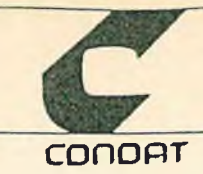

Bearbeitungsphase

**2.2**

Es sind dies:

- das Anzeigen der Ausprägung eines Attributs für ein Netzelement und anschließende Änderung der Ausprägung
- das Anzeigen aller Netzelemente mit gleicher Ausprägung eines bestimmten Attributs
- die Auswahl der Ausprägung eines Attributs und das Aufsuchen der Netzelemente, die mit ihr belegt werden sollen sowie das gleichzeitige Anzeigen und Hervorheben derselben.

Die Zuordnungsarten sind, wie oben erwähnt, vom Typ des Netzelements abhängig.

Es sind jedoch nicht alle Funktionsabläufe mit allen Zuordnungsarten kombinierbar, ebenfalls hat die Komplexität des Attributs einen Einfluß auf den Funktionsablauf.

ú.

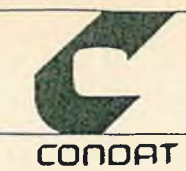

Allgemeine Funktionen 2.3

#### **2.3 Allgemeine Funktionen**

Hierunter sollen alle die verstanden werden, die bei allen Funktionsabläufen eingesetzt werden können oder müssen.

- die Cursor-Hervorhebung (durch blinken)
- die Cursorbewegung
- die Cursorbeschleunigung
- das Auswahl-Menue für Bearbeitungsarten
- das Eingabe-Menue für Attribute
- das Hervorheben von Netzelementen
	- bei Knoten in Form von Markierungszeichen und/oder Farbe
		- bei Segmenten in Form von Farbänderung, Linientyp oder Linienver Stärkungen
	- bei Maschen in Form von Farben oder Schraffuren
- das Zurücknehmen des Hervorgehobenen.
- das Anzeigen von Koordinaten, Werten oder Bezeichnungen.
- das Zwischenspeichern von Netzabbildungen.
- das Ausdrucken von Netzabbildungen (ausplotten).
- das Einlesen und Abspeichern von Daten.

ø

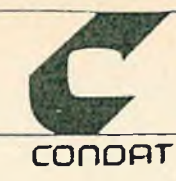

Funktionsbeschreibung 3 auch der Eine auf der Statten anderen Statten auf der Statten anderen Statten anderen S

## **3. Funktionsbeschreibung**

### **3.1 Auswahl des zu bearbeitenden Netzes**

Der Benutzer muß für diese Funktion einen oder mehrere Dateinamen eingeben. Das System ermittelt die extremen Rechts- und Hochwert-Koordinaten und in Abhängigkeit davon Maßstab und Abgrenzung der Darstellung.

Der Benutzer hat darüberhinaus die Möglichkeit durch Angabe eines Fensters einen kleineren Netzausschnitt zu wählen.

Diese erste Netzdarstellung soll im folgenden Urbild genannt werden, sie wird intern abgespeichert und kann zu beliebiger Zeit bis zum Abschluß der Bearbeitung dieses Netzes wieder aufgerufen werden.

Eine weitere Auswahl anderer Fenster ist dann wieder mit Hilfe des "zooming" möglich.

3.2 Zooming

Bildauschnitte können grafisch durch die Zooming-Funktionen ausgewählt und dargestellt werden.

Die dazu notwendigen Arbeitsschritte sind folgende:

durch Antippen einer bestimmten Taste wird ein Rechteck in den Proportionen des Bildschirms um den Cursor als Mittelpunkt gezeichnet.

Dieses Rechteck kann entweder schrittweise vergrößert oder verkleinert und mit Hilfe der Cursorsteuerung auf dem Bildschirm verschoben werden.

Fortschreibung von Netzattributen 23.05.86 7

Zooming

Nach der Auslösung durch Tastendruck wird der neue Bildauschnitt auf gebaut.

**conopr**

Zur weiteren Vergrößerung kann aus diesem Ausschnitt wieder ein weiterer gewählt werden.

Die Verkleinerung und die Auswahl eines anderen (teilweise außerhalb des aktuellen liegenden) Ausschnitts ist nur über den Wiederaufruf des Urbildes möglich. Als Hilfe ist der letzte Zoom-Bereich einzublenden.

# **3.3 Cursor-Bewegung,-Beschleunigung, -Hervorhebung**

Die Cursor-Bewegung wird benötigt um

- den Mittelpunkt eines gewünschten Bildausschnittes beim "zooming" anzufahren und ggfs. zu verschieben.
- die grafische Auswahl durch Anfahren eines Netzelementes zu ermöglichen.

1

Für die Richtungs-Steuerung des Cursors kann der Cursor-Bewegungsblock oder der nummerische Block der Tastatur verwendet werden.

Eine Alternative dazu bietet der Einsatz einer "Maus". Ein Digitilasiertablett ist nicht notwendig.

Bei Nutzung eines Tastaturblockes sind je nach Dichte des Bildes und der benötigten Genauigkeit zum Einfangen eines Punktes unterschiedliche Schrittweiten bzw. unterschiedliche Geschwindigkeiten des Cursors erwünscht.

Um ein zügiges Arbeiten zu ermöglichen, ist es förderlich dem Benutzer optional die Cursor-Position durch Hervorheben (blinken) zu kennzeichnen und beim Hinzufügen eines Attributs an mehrere Elemente den Cursor jeweils auf dem zuletzt bearbeiteten Element stehen zu lassen.

Fortschreibung von Netzattributen 23.05.86 8

3.2

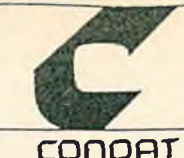

Identifikatoren ein-/ausblenden 3.4

# **3.4 Identifikatoren ein-/ausblenden**

Zur besseren Orientierung innerhalb des dargestellten Netzes kann es nützlich sein Identifikatoren (Knoten-. Segment- oder Maschennummern einzublenden und wieder zu löschen, wenn die Bearbeitung durch ein stark überfrachtetes Bild gestört wird.

Bei einem Farbgrafikmonitor sollten die drei Identifikatoren farblich unterschieden werden, bei einfarbigen Monitoren ist eine Unterscheidung durch unterschiedliche Zifferntypen anzustreben.

### 3.5 Attribut aktivieren

Mit dieser Funktion wählt der Benutzer aus einer vorgegebenen Attribut-Liste das Attribut aus, das er bearbeiten will. Der Inhalt der Attribut-Liste wird in einer Tabelle der Attribut-Beschreibungen analog der Variablenbeschreibung im SINETZ festgele

Die Bezeichnung des aktivierten Attributes sollte, solange das Attribut wirksam ist, auf dem Bildschirm sichtbar bleiben.

### **3.6 Ausprägungen eingeben**

Diese Funktion fordert vom Benutzer die Eingabe der Ausprägung(en). die zur Beschreibung des aktivierten Attributs notwendig sind.

Aufgrund der Attribut-Beschreibungen erscheint auf dem Bildschirm ein Menue, in dem das Attribut und ggfs. Teilattribute sowie deren mögliche Ausprägungen benannt werden.

Fortschreibung von Netzattributen 23.05.86 9

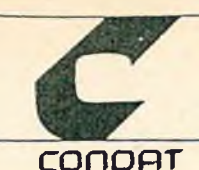

Ausprägungen eingeben

- c

Ist die Menge der Attribute nicht im Menue auf dem Bildschirm darstellbar, bzw. soll gleichzeitig eine Codierung des Attributes erfolgen (Straßenbezeichnung) so sind entsprechende Auswahlmechanismen vorzusehen.

Die Ausprägung(en) des aktivierten Attributes sollten, solange sie wirksam sind, auf dem Bildschirm sichtbar sein.

Bearbeitete Netzelemente hervorheben

Um sich einen Überblick über den Stand der Bearbeitung verschaffen zu können, muß es möglich sein festzustellen, welchen Netzelementen Attribute hinzugefügt bzw. welche abgeändert worden sind. Dazu dient diese Funktion. Sie bewirkt eine grafische Hervorhebung aller während des Programmlaufs durch die Funktion "Hinzufügen" angefaßten Netzelemente. Diese grafische Anzeige kann auch wiederum durch ein spezielles Kommando aufgehoben werden.

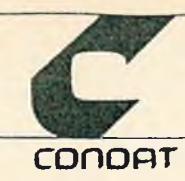

Die Bearbeitungsarten

### **4. Die Bearbeitungsarten**

# **4.1 Anzeigen von Netzelementen gleicher Attributsausprägung**

Das Anzeigen aller Netzelemente gleicher Ausprägung eines Attributs ist nur für die einfachen Zuordnungsarten möglich und setzt die Aktivieung eines Attributs und Eingabe einer bestimmten Ausprägung voraus.

Die Auslösung dieser Bearbeitungsfunktion bewirkt eine Hervorhebung aller betroffenen Netzelemente durch Farbe oder grafische Mittel. Diese Kennzeichnung bleibt solange bestehen, bis der Benutzer sie durch ein spezielles Kommando wieder zurücksetzt.

Mit Angabe einer neuen Ausprägung können weitere Netzelemente hervorgehoben werden. Dieser Vorgang ist beliebig wiederholbar.

## **4.2 Anzeigen eines Netzelements**

Das Anzeigen eines einzelnen Netzelementes mit einer bestimmten Ausprägung eines Attributs setzt die Aktivierung eines Attributs voraus. Als nächstes ist das gewünschte Netzelement mit dem Cursor anzufahren (zu identifizieren).

Ist die Identifikation gelungen, so wird wiederum das betroffene Netzelement grafisch hervorgehoben sowie der Identifikator. das Attribut und die Ausprägung(en) angezeigt. Die Hervorhebung wird in diesem Fall nach Auslösung eines neuen Kommandos automatisch zurückgenommen.

Fortschreibung von Netzattributen 23 .05.86

 $11$ 

4

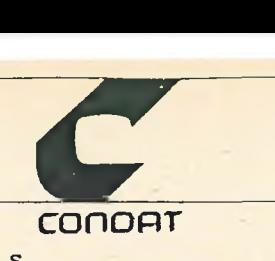

Anzeigen eines Netzelements 4.2

Bei nicht einfachen Zuordnungsarten. z.B. zur Segmentseite wird nach der Indentifikation ein Arbeitsausschnitt auf den Bildschirm geholt, der das betroffene die benachbarte Segmente zeigt und die Attribut-Zuordnung, -Lage und -Ausprägung möglichst benutzerorientiert darstellt.

Nach Beendigung einer Berabeitung wird automatisch das vorhergehende Netzbild wieder aufgebaut.

## **^ 4.3 Hinzufügen eines Attributs**

\_

Das Hinzufügen eines Attributs setzt eine vorangegangene Aktivierung sowie Eingabe der Ausprägung(en) voraus. Wie zuvor beschrieben wird die Identifikation durchgeführt und bewirkt bei den nicht einfachen Zuordnungsarten ebenfalls die Ausgabe eines Arbeitsausschnitts, auf dem die Bearbeitung fortgesetzt wird.

Bei den einfachen Zuordnungsarten wird bei erfolgreicher Identifikation ebenfalls das betroffene Element grafisch hervor gehoben. Die betroffenen Netzelemente bleiben in der hervorgehobenen Darstellung bis sie vom Benutzer zurückgesetzt werden.